## 2015 年度情報メディア基盤ユニット 7 月 3 日分課題と宿題

授業関連資料は http://www.sato-lab.jp/imfu からダウンロード出来ます。授業中 に配布したプリントに誤りを見つけた際には、修正版をのせてあります。【自己確認 問題】は先生や TA の人にチェックしてもらう必要はありません。できたら先生か TA の人に確認をしてもらって下さい。

1. 【目コピ問題】数字を表示する際に、表示桁数を指定して表示を行いたい場合がありま す。その目的のために、Processing では nf 関数があります。この関数は、数値を指定 された桁数の文字列に変換するものです。123 とい値を 5 桁の文字列に変換したいとき には、nf(123,5)とすると、"00123"という 5 文字の文字列となります。なお、通常のこ の関数には、非負の数を対象としています。

この関数を使ったものがサンプル 1 です。このサンプルは、マウスをクリックするとス トップウオッチのように経過時間を計るものです。

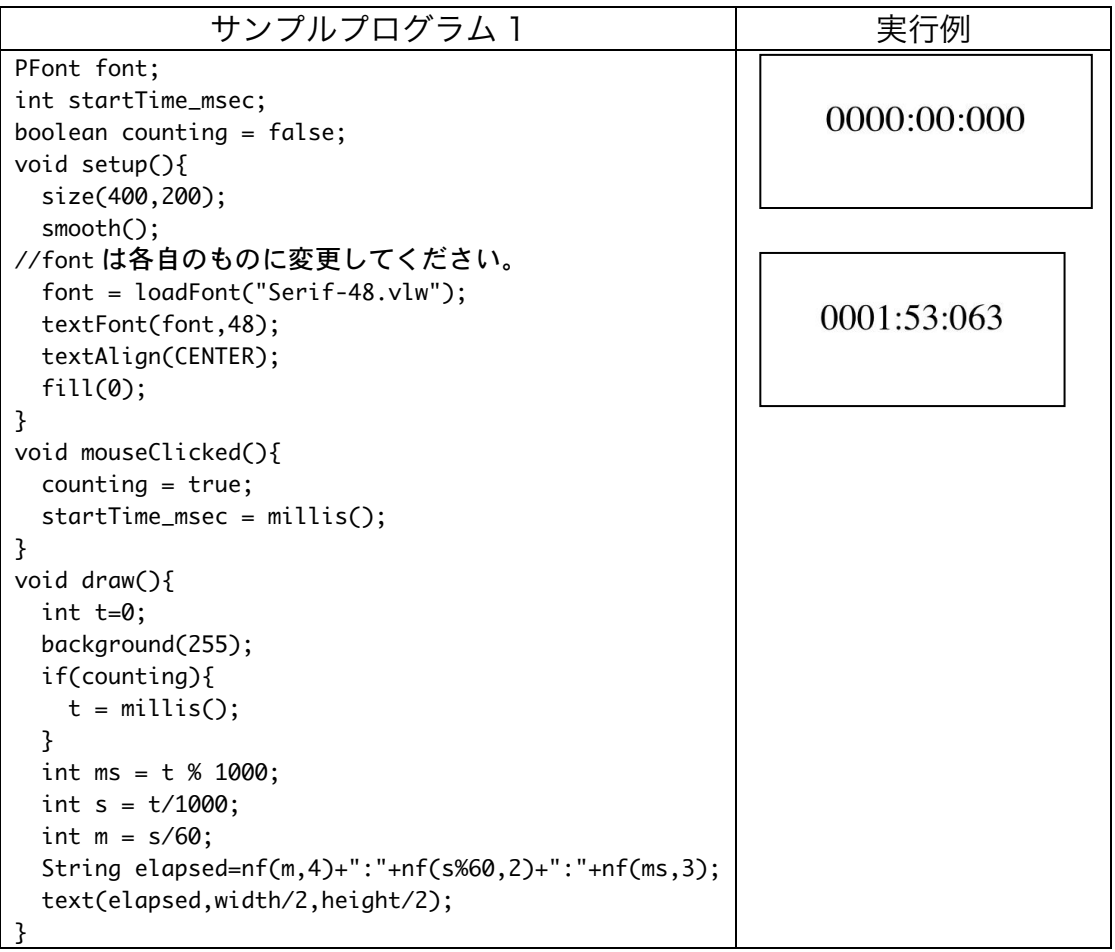

この nf 関数を使って、14 時 41 分 09 秒であれば、「14:41:09」と表示されるなプログ ラムを作成したい。下の未完成のプログラムの空欄を埋めて、プログラムを完成させて

ください。

| 未完成プログラム                                    | 実行例      |
|---------------------------------------------|----------|
| PFont font;                                 |          |
| void setup $()$                             |          |
| size(400,200);                              |          |
| smooth();                                   | 14:41:09 |
| $font = (a) ;$                              |          |
| textFont(font,48);                          |          |
| }                                           |          |
| void draw(){                                |          |
| background(255);                            |          |
| $int h = hour()$ ;                          |          |
| $int m = minute()$ ;                        |          |
| $int s = second();$                         |          |
| String time = $(b) +": "+ (c) +": "+ (d)$ ; |          |
| fill(0);                                    |          |
| textAlign(CENTER);                          |          |
| text(time,width/2,height/2);<br>ł           |          |

nf 関数の使用方法

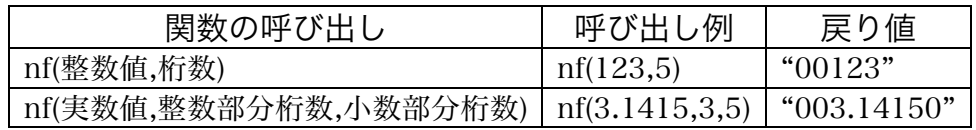

2. 【目コピ問題】String 型(String クラス)は、いつかの便利にメソッドを持っています。 下の呼び出し例では、「String msg="Makise Riho";」となっています。

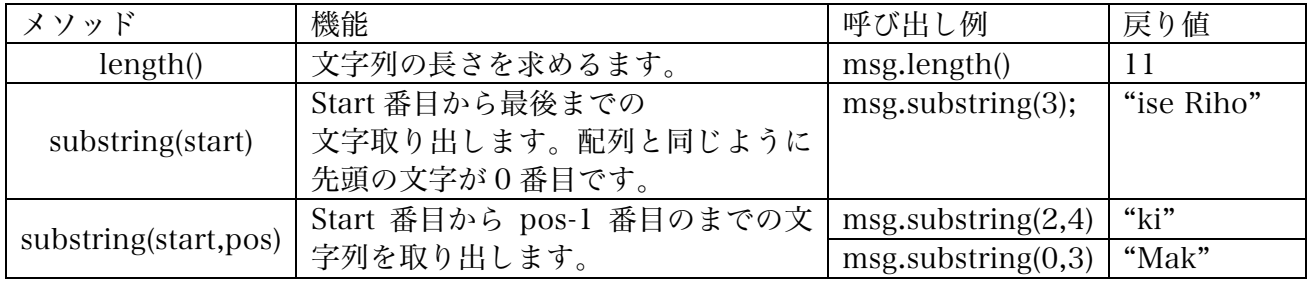

これらのメソッドを利用すると、次のようなプログラムを作成することが出来ます。こ のプログラムは、0.5 秒ごとに表示される文字数が増えたり減ったりするというもので す。

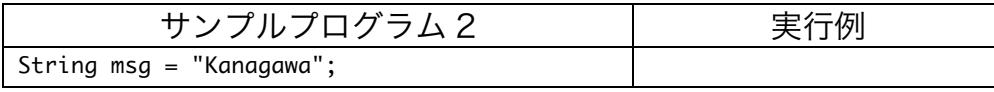

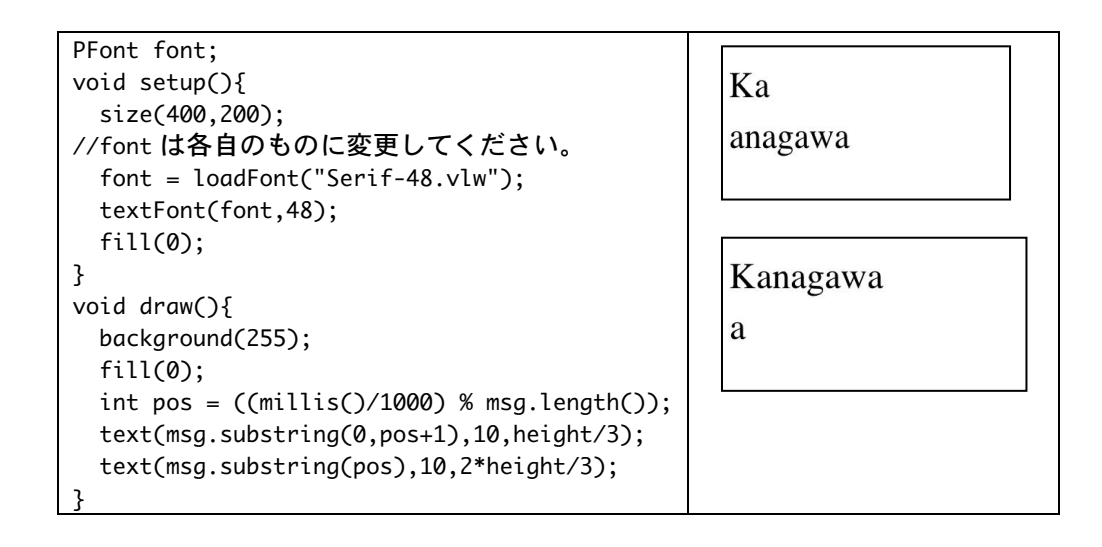

次のプログラムはマウスの X 座標(mouseX)値を利用して、文字列の表示範囲を決める ものです。マウスが左端にいるときは無表示、右端にいるときには全てを表示となって います。空欄を埋めて、プログラムを完成させてください。

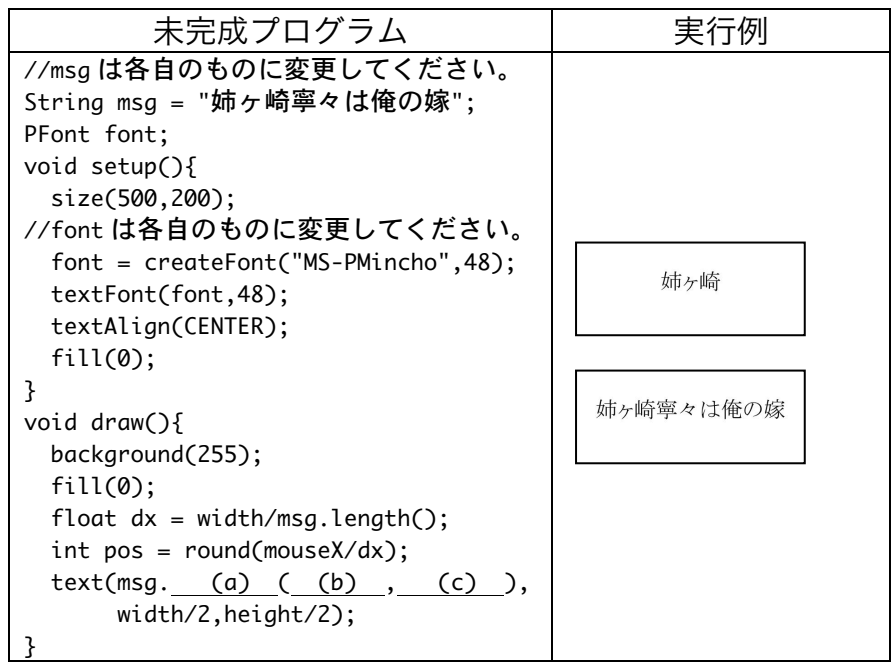

プログラム中の createFont 関数は、loadFont 関数に似た動作をする関数です。最初の 引数で指定した名前のフォントを利用して、最後の引数で指定した大きさのフォント情 報を作り出すものです。createFont 関数の最初の引数に日本語フォントを指定すると、 日本語の表示を行うことが出来るようになります。また、直接日本語の入力が出来ない ので、メモ帳などで入力した文字列をコピー&ペーストで貼り付けることで、入力をし ています。

```
3. 【工夫問題】次の未完成プログラムは、RPG のマップのような画面を表示し、カーソル
  キーを押すと、地図がスクロールするというものです。未完成のプログラムは、上矢印
  キーでの移動にしか対応していません。左右下キーでの移動もできるようにプログラム
  を変更して下さい。可能なら、地図の中央部分にキャラクタを表示してみて下さい。地
  図の画像データは、ぴぽや http://piposozai.blog76.fc2.com/のデータを使っています。
  読み込んでいる画像ファイルは、1枚の画像に複数のパーツ (32X32 の画像) が含まれ
  ています。画像ファイルから 1 つのパーツを取り出し表示するために、copy 関数を使
  っています。Copy 関数は copy(img,sx,sy,sw,sh,x,y,w,h)と実行すると、画像 img の一
  部をウインドウ上に表示するものです。画像 img 上の点(sx,sy)を左上の座標、幅 sw,高
  さ sh とする矩形領域を、ウインドウ上の点(x,y)を左上とする幅 w、高さ h の場所に表
  示します。なお、画像ファイルはいつものページからダウンロードできるようにしてお
  きます。
PImage img;
int mapID[][];
int xSize;
int ySize;
void setup(){
  size(640,480);
  img = loadImage("pipoya_mcset1_at_grass2.png");
 xSize = width/32; ySize = height/32;
  mapID = new int[xSize][ySize];
 for(int i = 0;i < xSize; i++){
   for(int j= 0;j < ySize;j++){
    mapID[i][j] = int(random(10)); }
  }
}
void draw(){
  background(255);
 for(int i=0;i < xSize; i++){
   for(int j=0;j < ySize;j++){
     int x = \text{mapID}[\text{i}][\text{i}] % 2;
     int y = \text{mapID}[\text{i}][\text{i}] % 5;
      copy(img,32*x,32*y,32,32,32*i,32*j,32,32);
    }
  }
}
void keyPressed(){
 if(key == CODED){if(keyCode == UP)int[] tmp = new int[xSize];
      for(int i=0;i<xSize;i++){
      tmp[i] = mapID[i][vSize-1];
```

```
4
```
}

```
for(int j=ySize-1;j >= 1;j--){
        for(int i=0; i < xSize;i++){
          mapID[i][j] = mapID[i][j-1]; }
 }
      for(int i=0; i < xSize; i++) {
       mapID[i][0] = tmp[i]; }
     }else if(keyCode == DOWN){
       // Insert here...
     }else if(keyCode == LEFT){
       // Insert here...
     }else if(keyCode == RIGHT){
      // Insert here...
     }
  }
}
```
4. 【工夫問題】次の未完成プログラムは、RPG のマップのような画面を表示しするもので す。問 3 との違いは、読み込んだ画像から、画像をそれぞれのパーツに分け、その情報 を PImage 型配列 groundImage に保存しています。パーツに分けるために、get 関数を 利用しています。img.get(x,y,w,h)とすると、画像 img から左上(x,y)、幅 w、高さ h の 矩形領域を切り出し、あたらな画像データとして 利用できるようにします。 groundImage の中には道のような画像も入っています。これらのデータを利用して、自 分なりの地図を描いて下さい。ただし、道は繋がっていることが必要です。可能なら、 カーソルキーで移動させたり、キャラクタを表示させてみて下さい。地図の画像データ は、ぴぽや http://piposozai.blog76.fc2.com/のデータを使っています。

```
PImage[] groundImage;
int[][] mapID;
int xSize;
int ySize;
void setup(){
   size(640,320);
   PImage img0 = loadImage("pipoya_mcset1_at_grass2.png");
   PImage img1 = loadImage("pipoya_mcset1_at_gravel1b.png");
   groundImage = new PImage[20];
  for(int i=0;i < 10;i++){
    int x = i % 2;
    int y = i % 5;
    groundImage[i] = img0.get(32*x, 32*y, 32, 32);groundImage[i+10] = img1.get(32*x, 32*y, 32, 32); }
  xSize = width/32; ySize = height/32;
  mapID = new int[xSize][ySize];
  for(int i = 0;i < xSize;i++){
    for(int j= 0;j < ySize;j++){
       mapID[i][j] = int(random(groundImage.length));
```

```
 }
   }
}
void draw(){
   background(255);
  for(int i=0; i \lt xSize; i++){
    for(int j=0;j < ySize;j++){
       println(mapID[i][j]);
       image(groundImage[mapID[i][j]],32*i,32*j);
     }
   }
  for(int i=0; i \times Size;i++){
     image(groundImage[i % groundImage.length],32*i,0);
   }
}
```
- 5. 「サンプルプログラム 3:早撃ちゲーム」は、
- 1) 最初は開始画面が表示する。
- 2) 表示されている正方形(ターゲット)をクリックしたら、hit 表示がされる。
- 3) hit 表示は少し経ったら(0.5 秒)、再び正方形(ターゲット)を表示する。
- 4) 正方形(ターゲット)は 1 秒間表示されたら、別な場所に移動する。

といった感じのゲームのようなプログラムです。

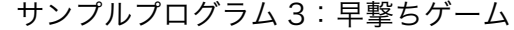

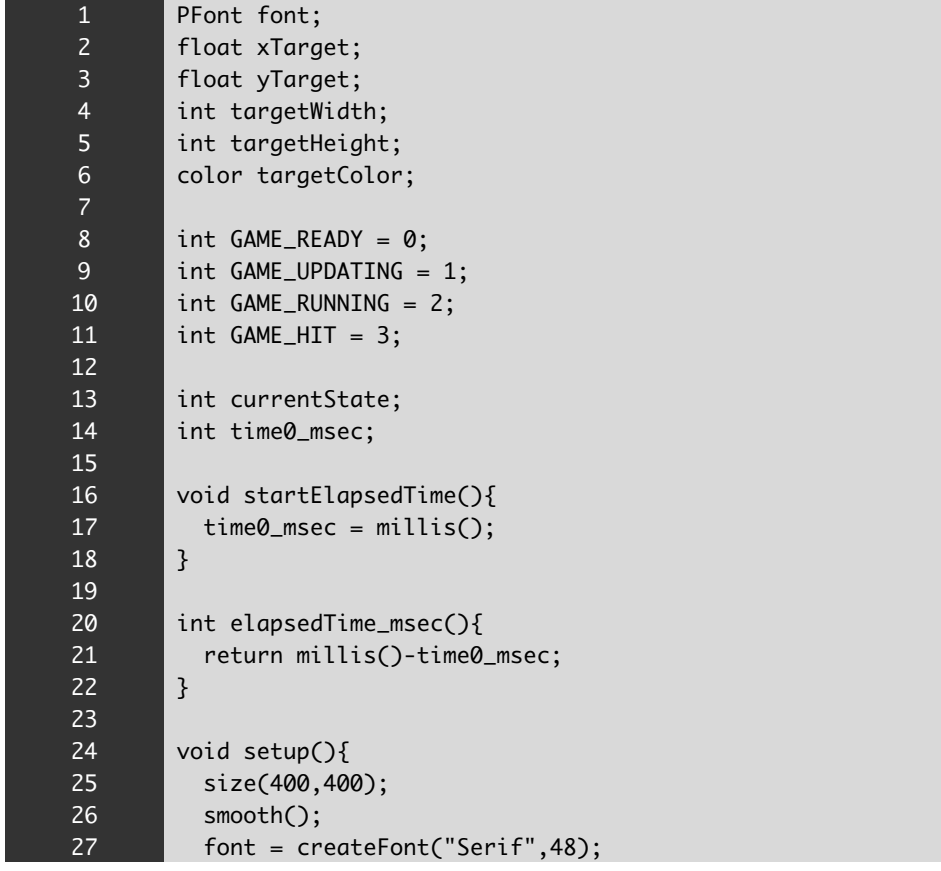

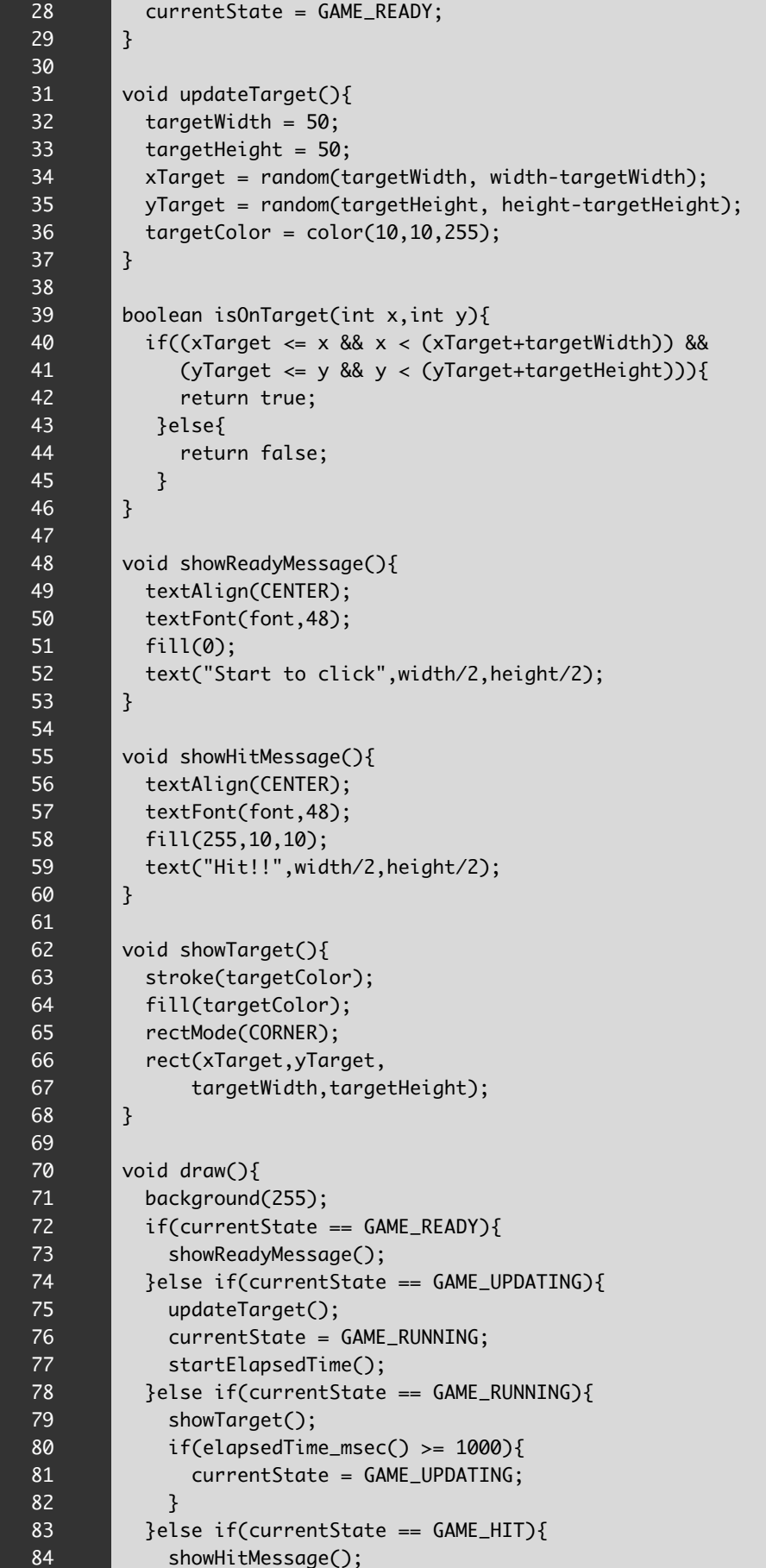

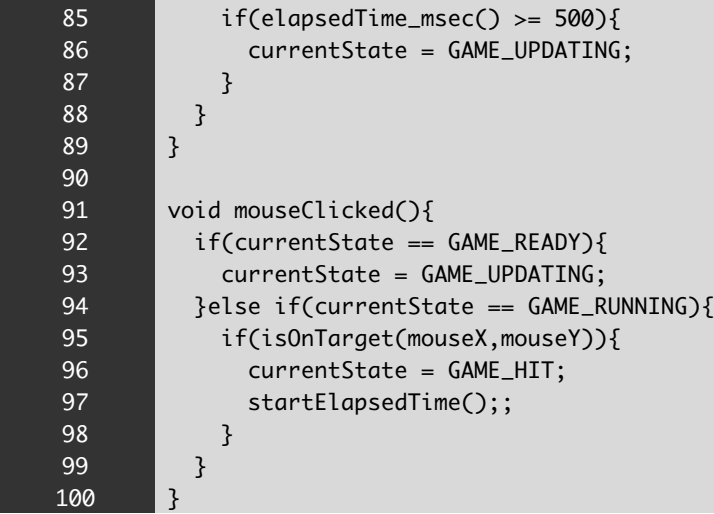

上の 1)から 4)から、このプログラムには、下の表のような 4 つの状態(状況)があると考えられます。マウスをクリック したり、一定時間経ったら、これらの状態間を遷移します。 状態から状態への遷移は、右の図のようになっています。こ のような状態間の遷移の状態を表す図のことを状態遷移図と 呼んでいます。このような状態遷移図を作成すると、全体の 進行状況を捉えやすくなります。このような状態遷移図をプ ログラム化するには、一般的に 2 つのやり方があります。 1) 表示や入力の処理をする関数内(draw などや

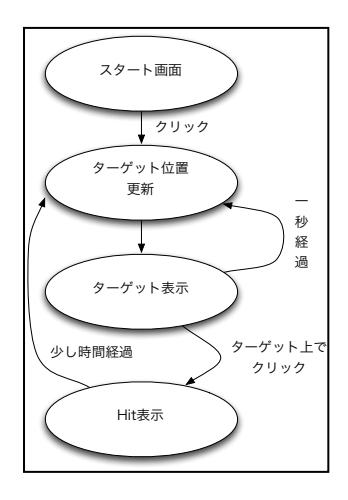

mouseClicked 関数など)で、状態を条件分岐(if 命令など)で状態を変更する。 2) 状態遷移クラスを作成し、各状態を子クラスとして継承する。

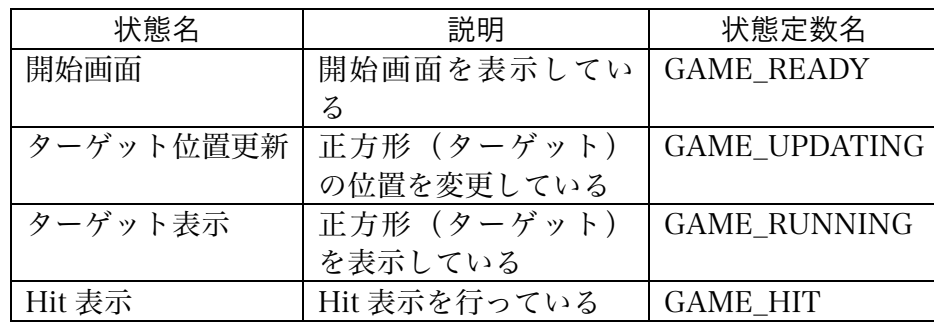

このサンプルでは、1)の方法を利用してプログラムを作成しています。状態を表すため に、各状態に数値を割り当て、状態を区別します。数字では、人間がどの状態かを識別 ルことが難しいので、適当な変数名をつけた変数を利用しています。この値は変更さえ

ることがないので、定数と呼ばれています。この状態を識別する定数として、上の表の 状態定数名という名前の変数を使用しています。また、現在の状態は currentState とい う変数に保存されています。

マウスをクリックして状態が変化する部分は、mouseClicked 関数で処理をしています。 また、経過時間などで変化する部分は、draw 関数で処理をしています。

マウスクリック時の処理は、GAME\_READY 状態であれば、直ちに GAME\_UPDATE 状 態に遷移します。また、GAME\_RUNNING 状態であれば、マウスをクリックした場所 が正方形(ターゲット)上であれば、GAME\_HIT 状態に遷移します。経過時間を計る ために 、状態が遷移するときに、startElapsedTime 関数を呼び出し、 elapsedTime\_msec 関数で状態の経過時間をミリ秒単位で調べることが出来るようにし ています。これらの処理は mouseClicked 関数内に書かれています。

GAME\_UPDATE 状態であれば、正方形(ターゲット)の位置情報などを更新後、 GAME\_RUNNING 状態に遷移します。また、GAME\_RUNNING 状態で、経過時間が 1 秒(1000 ミリ秒)経過したら、GAME\_UPDATE 状態に遷移します。GAME\_HIT 状態 で、経過時間が 0.5 秒(500 ミリ秒)経過したら、GAME\_UPDATE 状態に遷移します。こ れらの処理は、draw 関数内に書かれています。

【工夫問題】このプログラムに以下のような改良を加えて下さい。

- (1) 正方形の表示時間を乱数で変更するようにして下さい。
- (2) hit 回数を表示するようにして下さい。
- (3) 5 回ミス hit したら、ゲームが終了するようにして下さい。
- (4) hit 回数に応じて、正方形の表示時間が短くなるようにして下さい。
- (5) 単純な正方形ではなく、画像や別な形となるようにして下さい。
- (6) 効果音を付け加えて下さい。
- (7) 繰り返しゲームが出来るようにし、開始画面にそれまでの最大 hit 回数が表示される ようにして下さい。
- 6. 【工夫問題】最終課題でどのようなものを作るのかを説明するレポートを作成して下さ い。イラストや図などが入っていても OK です。提出は来週の金曜日です。これは宿題 も兼ねています。

## 宿題

今週は問題を解くという形での宿題はありません。最終課題でどんなプログラムを作るかを 考えて下さい。ただ、頭の中で考えるだけでなく、絵や文章として形にしてみて下さい。